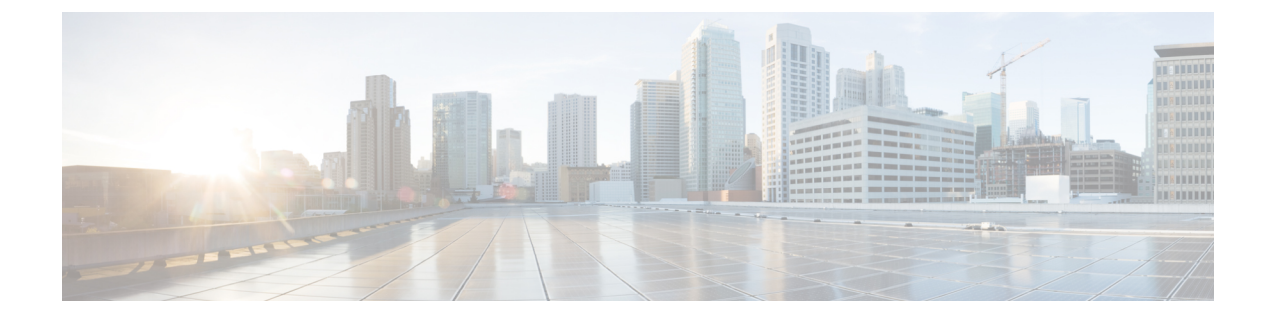

# バックアップと復元の実行

このセクションでは、次の点について説明します。

• [バックアップと復元の実行](#page-0-0) (1 ページ)

# <span id="page-0-0"></span>バックアップと復元の実行

CiscoPrimeCollaboration Assuranceのユーザインターフェイスを使用して、定期的なバックアッ プをスケジュール、

Cisco Prime Collaboration Analytics データは、SSH を使用してリモート サーバ上にバックアッ プされます。これは Cisco Prime Collaboration Assuranceのバックアップ リポジトリを使用しま せん。分析データは、ユーザインターフェイスを使用してのみバックアップでき、CLIを介し てデータを復元することができます。

Cisco Prime Collaboration Analytics のバックアップ用には Linux サーバが推奨されています。 (注)

Cisco Prime Collaboration Analytics は Windows サーバでバックアップすることもできます。お よびCygwinUNIXシェルのみを使用して提供されます。Windowsサーバのバックアップサポー トでは、その他の SSH ツールまたは Unix シェルを使用することはできません。

#### 関連トピック

```
会議の監視
ビデオ エンドポイントのトラブルシューティング ワークフロー
パージ ポリシー
概要
```
## バックアップと復元の概要

Cisco Prime Collaboration Assurance では、次のパージ ポリシーを使用しています。

• 1 日以上経過したすべての会議統計とエンドポイント統計データはパージされます。

• **Cisco Prime Collaboration** リリース **11.5** 以降の場合

14日以上経過したすべての会議およびトラブルシューティング情報は、1時間ごとにパー ジされます。

• **Cisco Prime Collaboration** リリース **11.6** 以前の場合

30 日以上経過したコール品質のイベント履歴および音声/ビデオ電話の監査レポート デー タは、パージされます。

**Cisco Prime Collaboration** リリース **12.1** 以降の場合

30日以上経過したコール品質イベント履歴とエンドポイントに関連する監査レポートデー タは削除されます。

- 14 日以上経過したクリア済みアラームおよびイベントは、1 時間に 1 回パージされます。 アラームがパージされると、すべての関連イベントもパージされます。アクティブなイベ ントとアラームはパージされません。
- 14 日以上経過しており、ステータスが完了済み、失敗、またはキャンセルのジョブは、1 時間に 1 回パージされます。

バックアップと復元サービスを使用して、データベース、コンフィギュレーションファイル、 ログ ファイルをリモート ロケーションとローカル ディスクのいずれかにバックアップできま す。バックアップ サービスでバックアップされるのは次のフォルダのファイルです。

**Assurance** バックアップのデータ タイプ Assurance データベース コンフィギュレーション ファイル **Analytics** バックアップのデータ タイプ Analytics データベース ログ ファイル レポート(スケジュール済みレポートとカスタム レポート) ロゴ

#### バックアップ期間

Cisco Prime Collaboration Assurance サーバが管理する対象デバイスの数に応じて、データ バッ クアップの所要時間は次のとおりとなります。

- 最大 150,000 エンドポイント:4 時間
- 最大 80,000 エンドポイント:2.5 3 時間
- 最大 20,000 エンドポイント:2 時間

• 最大 3,000 エンドポイント:1 時間

**Note** ネットワーク遅延が 20 ms を超えると、上記の時間を満たすことができません。

バックアップをスケジュールする場合、この操作によって Cisco Prime Collaboration Assurance のユーザインターフェイスのパフォーマンスが低下する可能性があるため、業務時間外を推奨 します。

#### **FTP**、ディスク、**SFTP**、または **TFTP** サーバでのリポジトリの作成

CiscoPrime Collaboration のデータをバックアップする前に、リポジトリを作成する必要があり ます。デフォルトでは、バックアップ サービスは \*.tar.gpg ファイルを設定されたリポジトリ に作成します。バックアップされたファイルは圧縮形式になっています。CD-ROM、ディス ク、HTTP、FTP、SFTP または TFTP にあるリポジトリを使用できます。

- ステップ **1** インストール中に作成したアカウントを使用してCiscoPrimeCollaborationサーバにログインします。デフォ ルトのログインは *admin* です。
- ステップ **2** 次のコマンドを入力して、ローカルにリポジトリを作成します。

admin# config t admin(config)# repository RepositoryName admin(config-Repository)# url disk: admin(config-Repository)# exit admin(config)# exit

次のコマンドを入力して、FTP サーバにリポジトリを作成します。

admin# config t admin(config)# repository RepositoryName admin(config-Repository)# url ftp://ftpserver/directory admin(config-Repository)# user UserName password {plain | hash} Password admin(config-Repository)# exit admin(config)# exit

それぞれの説明は次のとおりです。

- *RepositoryName* とは、ファイルをバックアップする場所を指します。この名前には最大 30 文字までの 英数字を指定できます。
- *ftp://ftpserver/directory*とは、FTPサーバおよびサーバ上のディレクトリで、ここにファイルを転送しま す。FTP の代わりに SFTP、HTTP、または TFTP を使用することもできます。
- ユーザ名と {**plain** | **hash**} パスワード は、FTP、SFTP、または TFTP サーバのユーザ名とパスワード です。**hash**で暗号化されたパスワードを指定し、**plain**で非暗号化されたプレーン テキストのパス ワードを指定します。

次に例を示します。

admin# config t admin(config)# repository tmp admin(config-Repository)# url ftp://ftp.cisco.com/incoming admin(config-Repository)# user john password plain john!23 admin(config-Repository)# exit admin(config)# exit

#### リポジトリ データの一覧表示

リポジトリ内のデータを一覧表示できます。Cisco Prime Collaboration サーバに *admin* としてロ グインし、次のコマンドを実行します。

admin# **show repository** RepositoryName

次に例を示します。

admin# **show repository** myftp assurance\_Sun\_Feb\_09\_14\_20\_30\_CST\_2014.tar.gpg

## **Cisco Prime Collaboration Assurance** および **Analytics** ユーザ インター フェイスを使用したスケジュールのバックアップ

#### **Cisco Prime Collaboration** リリース **11.1** 以前の場合

ユーザインターフェイスからAssuranceおよびAnalyticsの両方にバックアップをスケジュール し、実行できます。

**Cisco Prime Collaboration** リリース **11.5** 以降の場合

バックアップするには、管理者としてログインする必要があります。

新しいバックアップ ジョブを作成するには、次のようにします。

- ステップ **1** 選択 **[**システム管理(**System Administration**)**]** > **[**バックアップ設定(**Backup Settings**)**]**。
- ステップ **2** [Backup] ページで [New] をクリックします。
- ステップ **3** バックアップ ジョブの名前を入力します。

バックアップ名が指定されていない場合、[Backup Title] フィールドは、デフォルトにより日付スタンプに 設定されます。

ステップ **4** ドロップダウン リストから [Backup Category] を選択します。

## ステップ **5** [Assurance Connection Settings] ペインで次の詳細情報を入力します。 sFTP、FTP、またはローカル接続を使用してバックアップを作成できます。 [sFTP] または [FTP] を選択した場合は、次の詳細情報を入力します。

- バックアップ ファイルの格納先サーバの IP アドレス
- バックアップの場所へのパス バックアップは、

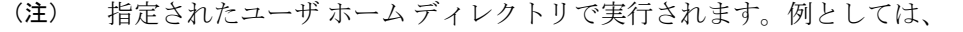

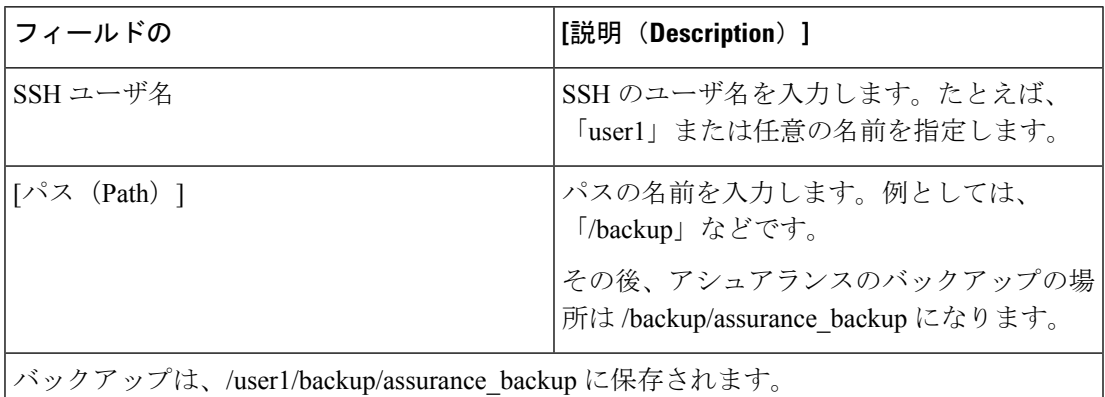

•ポート (sFTP の場合のみ)

• ユーザ名

• パスワード

クレデンシャルを使用して sFTP または FTP 接続をテストするには、[テスト(Test)] をクリックします。 ローカルを選択した場合は、ローカル マシンにバックアップ ファイルを保存する場所を指定します。

ローカルバックアップの場合は、[Backup History]ドロップダウンリストを使用して、保存するバックアッ プファイルの数を指定できます。デフォルトでは、最後の2個のバックアップファイルが保存されます。 バックアップ ファイルは、最大 9 個まで保存できます。

[Analytics Connection Settings] ペインは、Cisco Prime Collaboration Analytics を有効にした場合のみ使用する ことができます。

#### **Cisco Prime Collaboration** リリース **11.5** 以降の場合

Cisco Prime Collaboration Analytics は、MSP 展開でサポートされています。

ステップ **6** [Analytics Connection Settings] ペインで次の詳細情報を入力します。

SSH を使用して Analytics データをバックアップする場合は、リモート サーバのみ使用できます。

- バックアップ ファイルが保存されるリモート サーバの IP アドレス
- バックアップの場所へのパス。相対パスを指定する必要があります。

(注) バックアップは、指定したユーザのホーム ディレクトリで実行されます。例としては、

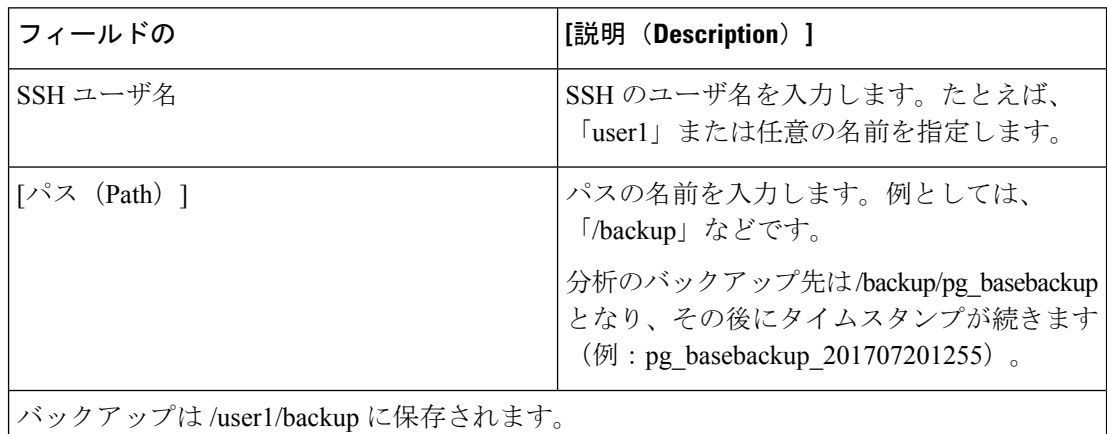

Analytics のバックアップ フォルダは次の形式になります。pg\_basebackup の後にタイムスタ ンプ (例: pg\_basebackup\_201707201255)。sFTP サーバ上にユーザが存在しない場合、バッ クアップは失敗します。

- SSH ポート
- SSH ユーザ名
- SSH パスワード

クレデンシャルを使用して接続をテストするには、[Test] をクリックします。

ステップ7 バックアップ開始時刻および繰り返し間隔を指定します。

日付の選択に表示される時刻は、クライアント ブラウザの時刻です。

ステップ **8** (オプション)バックアップステータス通知の送信先となる電子メールIDを入力します。複数の電子メー ル ID はカンマで区切って指定します。

> 電子メールを受信するには、Cisco Prime Collaboration Assurance サーバ で SMTP サーバの詳細を(**[**アラー ムとイベントの電子メール設定(**E-mail Setup for Alarms & Events**)**]**)で設定します。

**Cisco Prime Collaboration** リリース **11.5** 以降の場合

電子メールを受信するには、Cisco Prime Collaboration Assurance サーバ で SMTP サーバの詳細を(**[**アラー ムおよびレポート管理(**Alarm & Report Administration**)**]** > **[**アラームおよびイベント用に電子メールを セットアップ(**E-mail Setup for Alarms & Events**)**]**)で設定します。

ステップ **9 [Save]** をクリックします。

スケジュール設定したバックアップ ジョブが [Backup Management] ページに一覧表示されます。

**[Run Now]** をクリックすると、即座にバックアップを実行できます。

#### トラブルシューティング

問題:Cisco Prime Collaboration Assurance のバックアップ ジョブのステータスが、レポートの 生成後でもエラーと表示される。バックアップ ジョブが Cisco Prime Collaboration Assurance で スケジュールされている場合、バックアップ ファイルは sFTP ロケーションに生成され格納さ れます。この場所に、ゼロ以外のサイズのファイルが作成されます。Cisco Prime Collaboration Assuranceでスケジュールされたジョブのステータスが、実行されるたびにエラーになります。

期待:ジョブがエラーにならないか、エラーの原因が存在してエラーになる必要があります。

Cisco Prime Collaboration Assurance のバックアップ ジョブのステータスが、sFTP にレポートが 生成されるにもかかわらずエラーと表示されます。その場合は、バックアップ時に sFTP サー バのパスを変更してください。Cisco Prime Collaboration Assurance のレポートに使用する sFTP ロケーションに、非ルートのユーザロケーションを設定します。この問題の原因は、GPGキー がユーザ フォルダに存在しないことです。

バックアップに使用する sFTP ロケーションには、ルート ディレクトリ以外のどのディレクト リを使用してもかまいません(ルートディレクトリでは GPG暗号化が無効であるため)。

ルート ディレクトリの下にある場所を選択した場合は、ルート ディレクトリで GPG 暗号化を 有効にする必要があります。

## **CLI** を使用した **Cisco Prime Collaboration Assurance** データのバックアッ プ

CLI は SSH を介してのみサポートされます。telnet はサポートされません。Cisco Prime Collaboration サーバで使用されるポートは 26 です。リポジトリを作成した後、*admin* として CiscoPrime Collaboration サーバにログインし、次のコマンドを実行してデータをバックアップ します。

admin# **backup** *Backupfilename* **repository** *RepositoryName* **application cpcm**

それぞれの説明は次のとおりです。

- *Backupfilename*:バックアップ ファイル名(拡張子 .tar.gpg なし)。この名前には最大 100 文字までの英数字を指定できます。
- *RepositoryName*:ファイルをバックアップする場所。この名前には最大30文字までの英数 字を指定できます。

バックアップが完了すると、次のメッセージが表示されます。

% Creating backup with timestamped filename: *Backupfilename-Timestamp.*tar.gpg

バックアップファイルには、サフィックスとして末尾にタイムスタンプ(*YYMMDD-HHMM*) とファイル拡張子 .tar.gpg が付され、リポジトリに保存されます。

FTP サーバでのバックアップ例:

admin# backup assurance repository myftp application **cpcm**

ここで、myftp がリポジトリ名です。

## バックアップ履歴の確認

バックアップ履歴を確認できます。Cisco Prime Collaboration Assurance サーバにログインしま す。

パス:[システム管理(**System Administration**)] > [バックアップの設定(**Backup Settings**)]

スケジュール済み、または設定済みのすべてのバックアップは、[バックアップの設定(Backup Settings)] ページにリストされます。[実行履歴(Run History)] 列から履歴を確認できます。 詳細については、列にリストされている各ログのハイパーリンクをクリックしてください。

## 同じシステムでのデータの復元

以降の項では、同じシステムでデータを復元する処理について説明します。

データを復元するには、vSphere クライアントを使用して、VM コンソールから*admin*として Cisco Prime Collaboration アプリケーション サーバにログインします 。SSH/Putty プロンプトか ら復元をトリガーすることを推奨しません。

Cisco Prime Collaboration データを復元するには、次のコマンドを実行します。

admin# restore Backupfilename repository RepositoryName application cpcm

ここで、*Backupfilename* は、サフィックスとして末尾にタイム スタンプ(*YYMMDD-HHMM*) とファイル拡張子 .tar.gpg が付いたバックアップ ファイルの名前です。

FTP サーバでの復元例:

admin# restore assurance Sun Feb 09 14 20 30 CST 2014.tar.gpg repository myftp application cpcm

### 新しいシステムでの復元

CiscoPrime Collaboration では、システムのデータをバックアップし、システム全体に障害が発 生した場合に別のシステムでデータを復元することができます。

別のシステムからのバックアップを復元するには、次の手順を実行します。

データの復元先のシステムには、バックアップされたシステムと同じ MAC アドレスが必要で す(IP アドレスとホスト名は違っていてもかまいません)。

システム(バックアップされた元のシステム)の MAC アドレスを別のシステムに割り当てる ことができない場合は、Cisco TAC に新しいライセンス ファイル(新しい MAC アドレス用) に関する情報をお問い合わせください。

別のシステムからのバックアップを復元するには、vSphere クライアントを使用して VM コン ソールを介して管理者としてログインし、「データの復元」の説明に従って復元を実行しま す。「リポジトリの作成 」も参照してください。

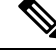

**Note** 実行後の要件として、データの復元後にはすべてのデバイスを再検出する必要があります。